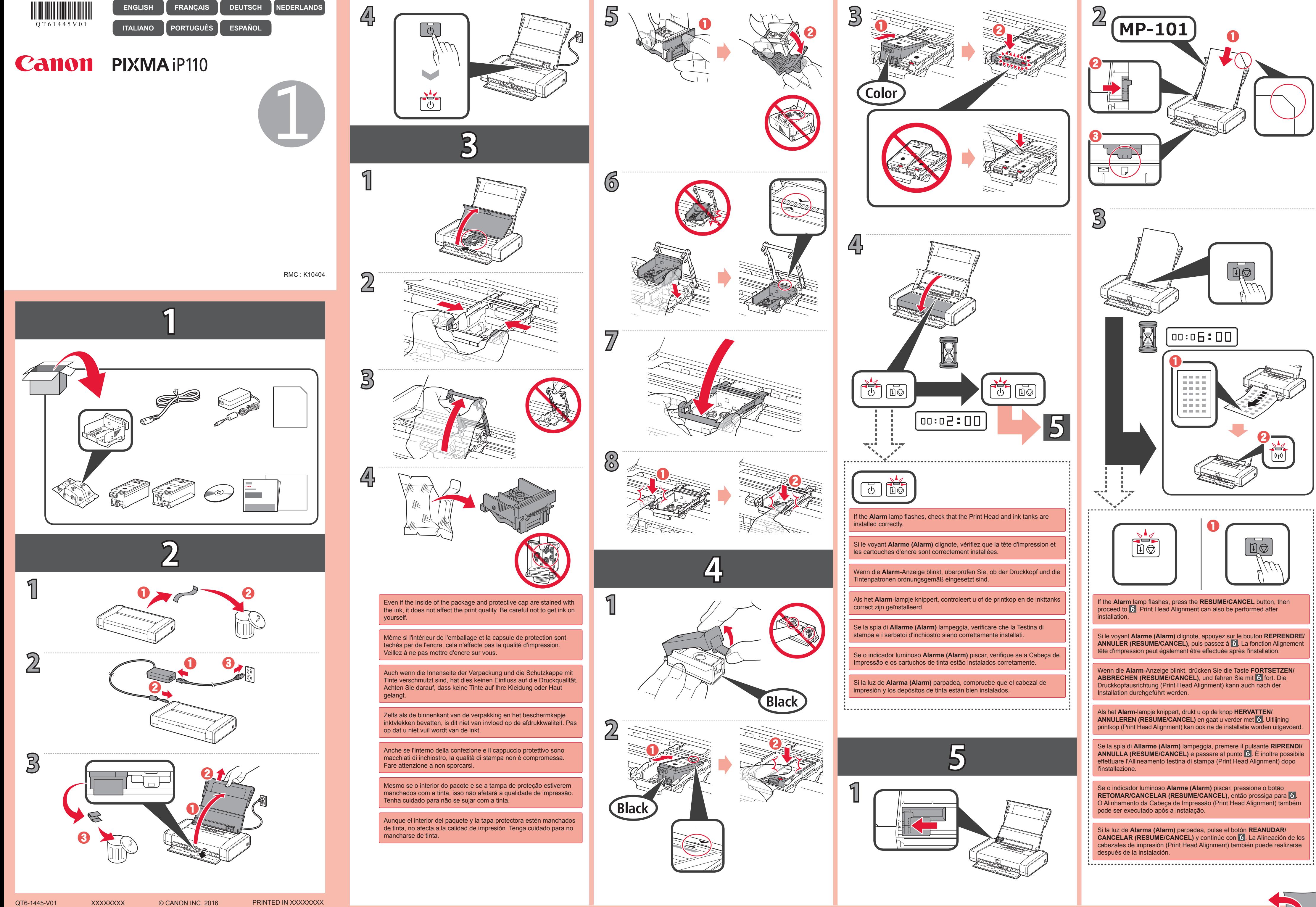

**3**

Si normalmente utiliza la impresora mediante un enrutador inalámbrico y desea usarla sin el enrutador, cambie el método de conexión a la conexión directa. Para obtener información sobre el cambio del método de conexión, consulte el **Manual en línea** a continuación. "Cambio del método de conexión entre el equipo y un teléfono inteligente/ordenador"

Se normalmente você usa a impressora através de um roteador sem fio e deseja usá-la sem o roteador, altere o método de conexão para conexão direta. Para obter mais informações sobre a alteração do método de conexão, consulte o **Manual On-line** abaixo.

Si no puede seleccionar **Conexión directa (Direct Connection)**, su ordenador ya se ha conectado al enrutador inalámbrico. Conecte la

Si usa un teléfono inteligente/una tableta, descargue Canon PRINT Inkjet/SELPHY para conectar el teléfono inteligente/la tableta a la impresora.

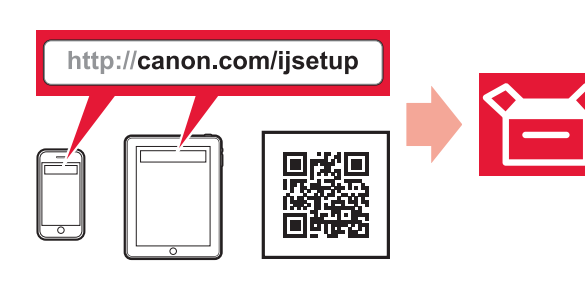

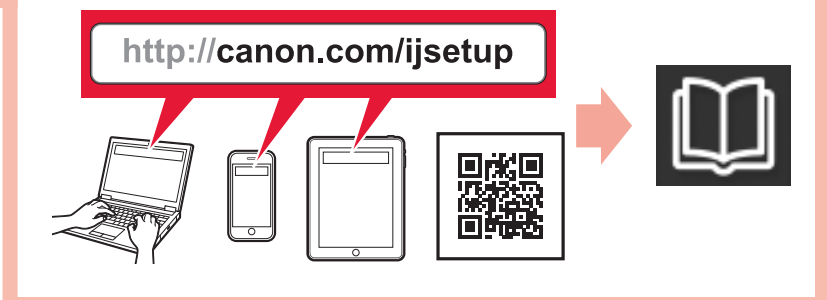

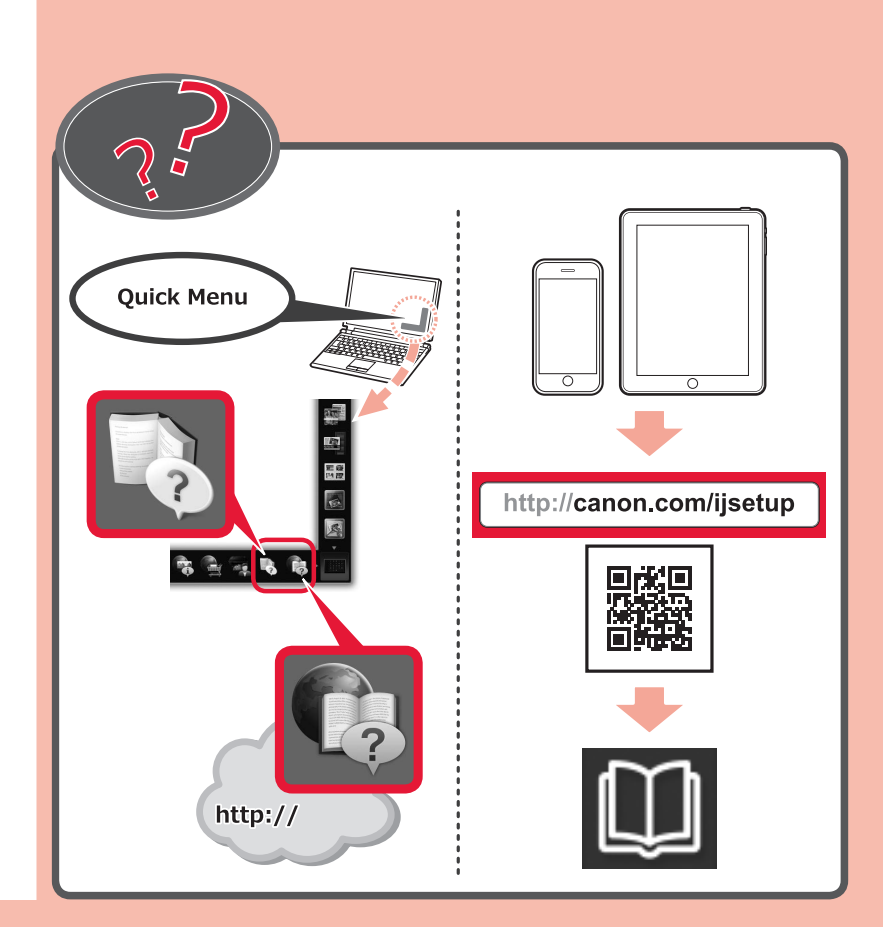

**Cambio del método de conexión Alteração do método de conexão Modifica del metodo di connessione**

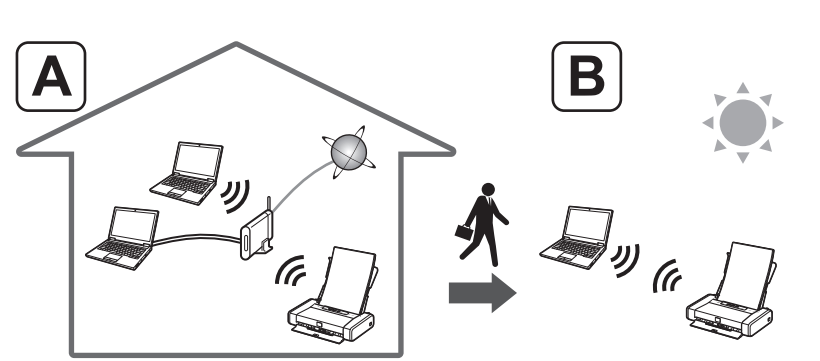

Se non si riesce a selezionare **Connessione diretta (Direct Connection)**, significa che il computer è già connesso al router wireless. Connettere la stampante con il metodo A

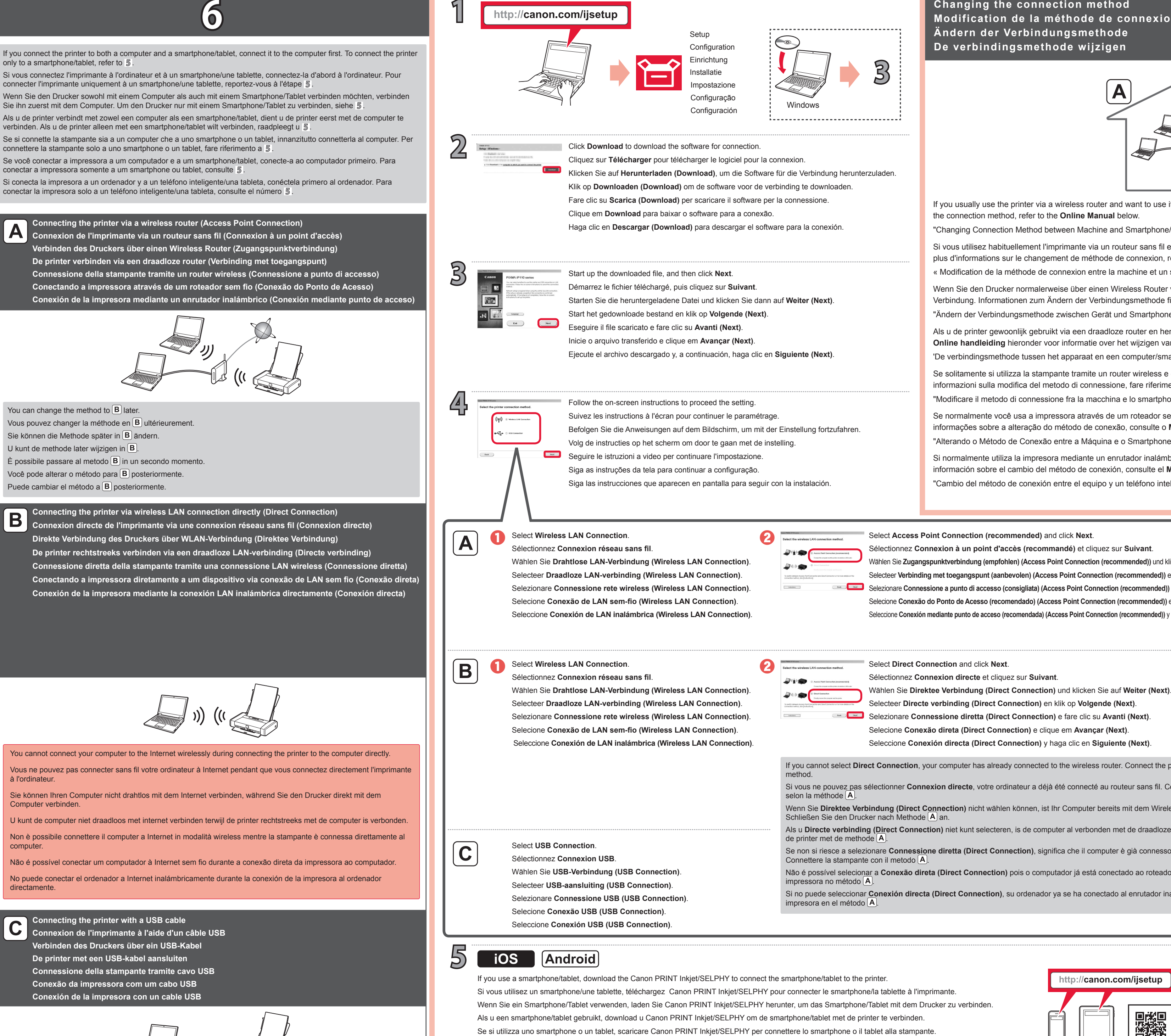

"Alterando o Método de Conexão entre a Máquina e o Smartphone/Computador"

Não é possível selecionar a **Conexão direta (Direct Connection)** pois o computador já está conectado ao roteador sem fio. Conectar a

Als u **Directe verbinding (Direct Connection)** niet kunt selecteren, is de computer al verbonden met de draadloze router. Verbind de printer met de methode  $[\mathbf{A}]$ .

Se você usa um smartphone/tablet, baixe o Canon PRINT Inkjet/SELPHY para conectar o smartphone/tablet à impressora.

Se solitamente si utilizza la stampante tramite un router wireless e ora si desidera utilizzarla senza il router, scegliere la connessione diretta come metodo di connessione. Per informazioni sulla modifica del metodo di connessione, fare riferimento al **Manuale online** di seguito.

Wenn Sie **Direktee Verbindung (Direct Connection)** nicht wählen können, ist Ihr Computer bereits mit dem Wireless Router verbunden. Schließen Sie den Drucker nach Methode  $\overline{A}$  an.

"Modificare il metodo di connessione fra la macchina e lo smartphone/computer"

Si vous utilisez habituellement l'imprimante via un routeur sans fil et que vous voulez l'utiliser sans le routeur, changez la méthode de connexion en connexion directe. Pour plus d'informations sur le changement de méthode de connexion, reportez-vous au **Manuel en ligne** ci-dessous.

If you usually use the printer via a wireless router and want to use it without the router, change the connection method to the direct connection. For information about changing the connection method, refer to the **Online Manual** below.

Als u de printer gewoonlijk gebruikt via een draadloze router en hem zonder de router wilt gebruiken, wijzigt u de verbindingsmethode in directe verbinding. Raadpleeg de **Online handleiding** hieronder voor informatie over het wijzigen van de verbindingsmethode.

'De verbindingsmethode tussen het apparaat en een computer/smartphone wijzigen'

Wenn Sie den Drucker normalerweise über einen Wireless Router verwenden und ihn nun ohne Router verwenden möchten, ändern Sie die Verbindungsmethode in direkte Verbindung. Informationen zum Ändern der Verbindungsmethode finden Sie im **Online-Handbuch** unten. "Ändern der Verbindungsmethode zwischen Gerät und Smartphone/Computer"

**De verbindingsmethode wijzigen Ändern der Verbindungsmethode Modification de la méthode de connexion Changing the connection method**

« Modification de la méthode de connexion entre la machine et un smartphone/ordinateur »

Si vous ne pouvez pas sélectionner **Connexion directe**, votre ordinateur a déjà été connecté au routeur sans fil. Connectez l'imprimante

"Changing Connection Method between Machine and Smartphone/Computer"

Select **Access Point Connection (recommended)** and click **Next**.

Seleccione **Conexión de LAN inalámbrica (Wireless LAN Connection)**. Seleccione **Conexión mediante punto de acceso (recomendada) (Access Point Connection (recommended))** y haga clic en Siguiente (Next). Selecione **Conexão de LAN sem-fio (Wireless LAN Connection)**. Selecione **Conexão do Ponto de Acesso (recomendado) (Access Point Connection (recommended))** e clique em **Avançar (Next)**. Selezionare **Connessione rete wireless (Wireless LAN Connection). Selezionare Connessione a punto di accesso (consigliata) (Access Point Connection (recommended)) e fare clic su Avanti (Next).** Selecteer **Draadloze LAN-verbinding (Wireless LAN Connection)**. Selecteer **Verbinding met toegangspunt (aanbevolen) (Access Point Connection (recommended))** en klik op **Volgende (Next)**. Wählen Sie **Drahtlose LAN-Verbindung (Wireless LAN Connection).** Wählen Sie Zugangspunktverbindung (empfohlen) (Access Point Connection (recommended)) und klicken Sie auf Weiter (Next).

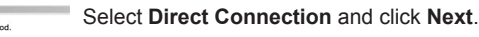

If you cannot select **Direct Connection**, your computer has already connected to the wireless router. Connect the printer in the  $\overline{A}$